### Рисование в Photoshop

Упражнение 4

### Создание собственной кисти в фотошоп

- Выбрать любое изображение
- Выделить его при помощи овального, прямоугольного или любого другого инструмента выделения
- Меню Редактирование Определить кисть
- Кисть появляется в панели атрибутов

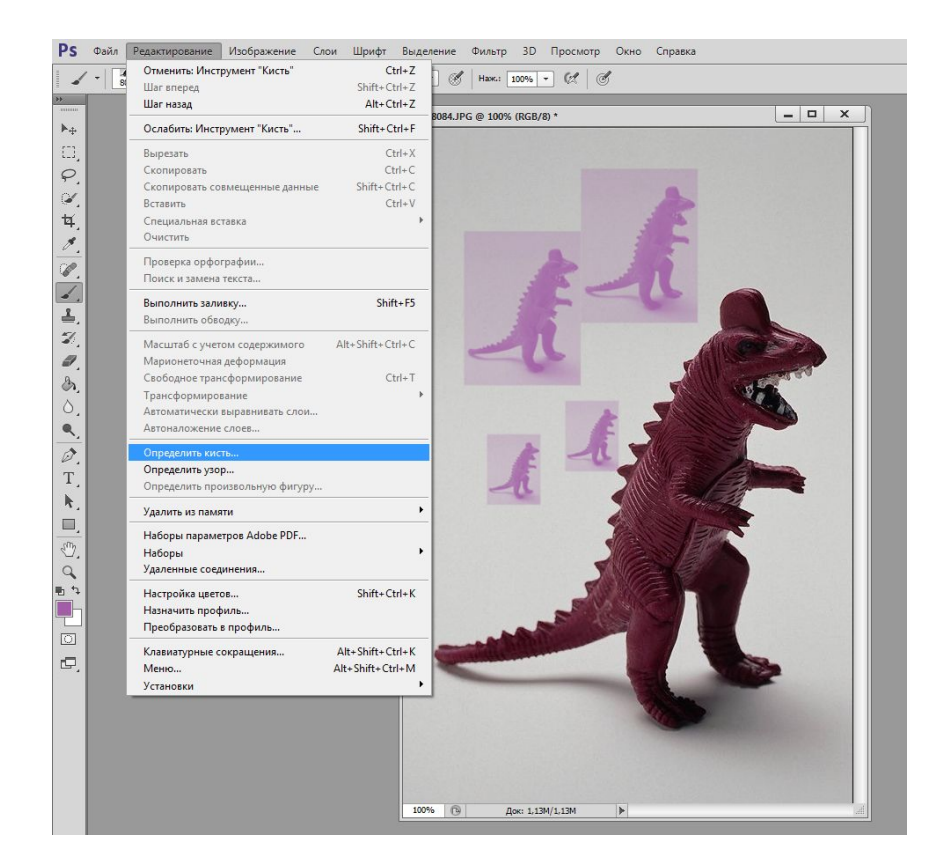

## Свойства кисти

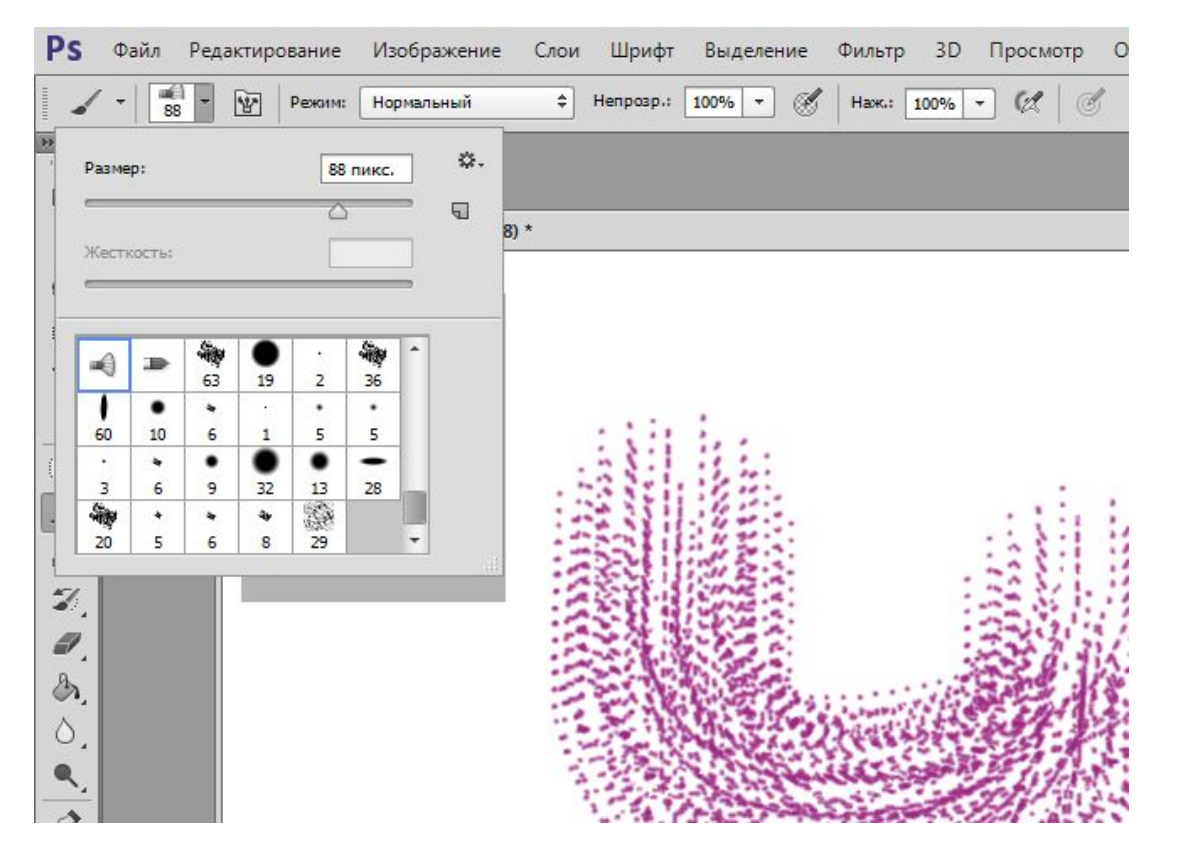

Панель настройки кистей (выбор вида кисти, размер, жесткость) Выбор инструмента кисть на клавиатуре - В; настройка размеров кисти - [ ]

# Добавление кистей к набору

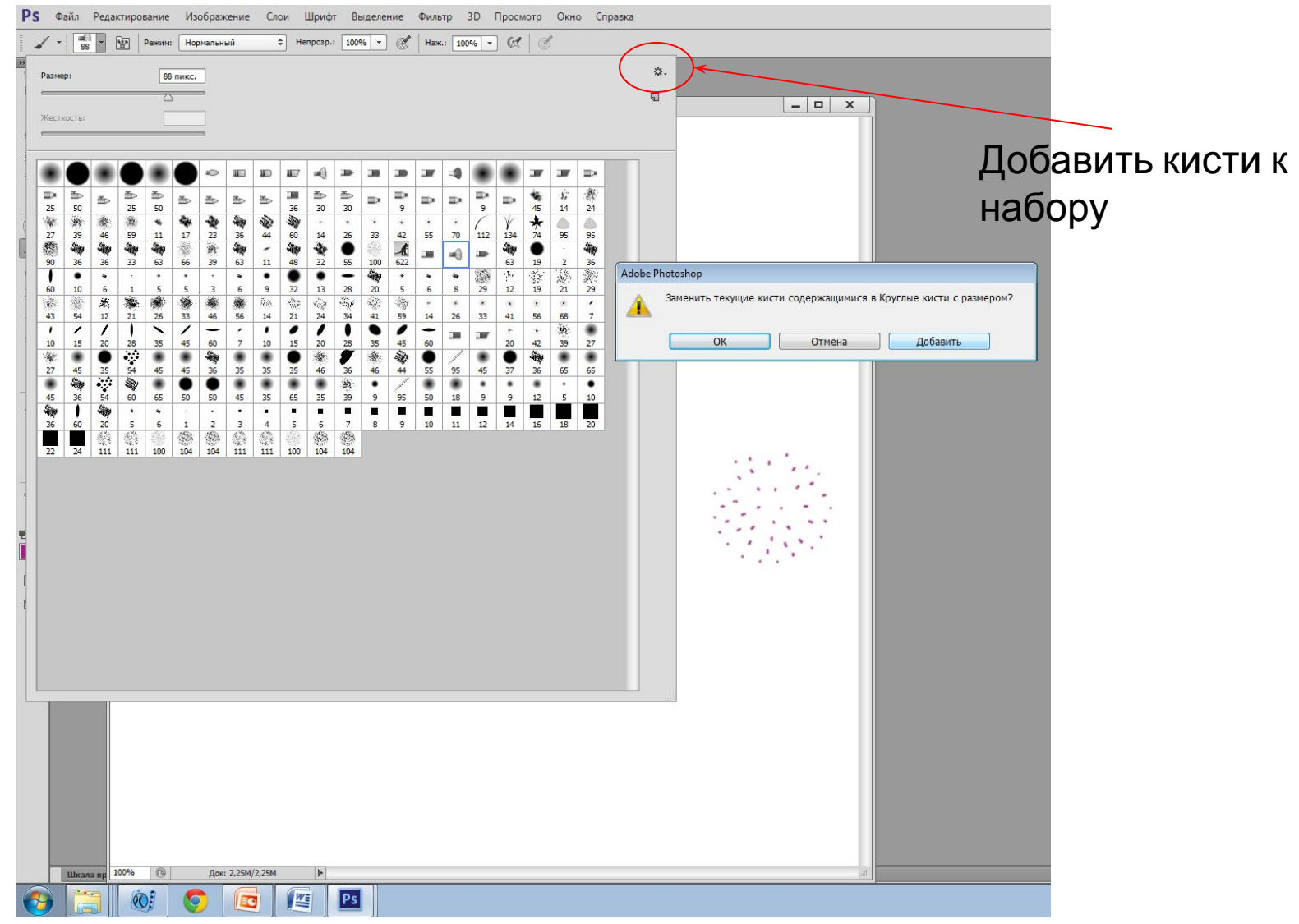

### Дополнительные настройки кистей

Можно настроить поворот, динамику, текстуру, рассеивание кисти и т.д.

10T

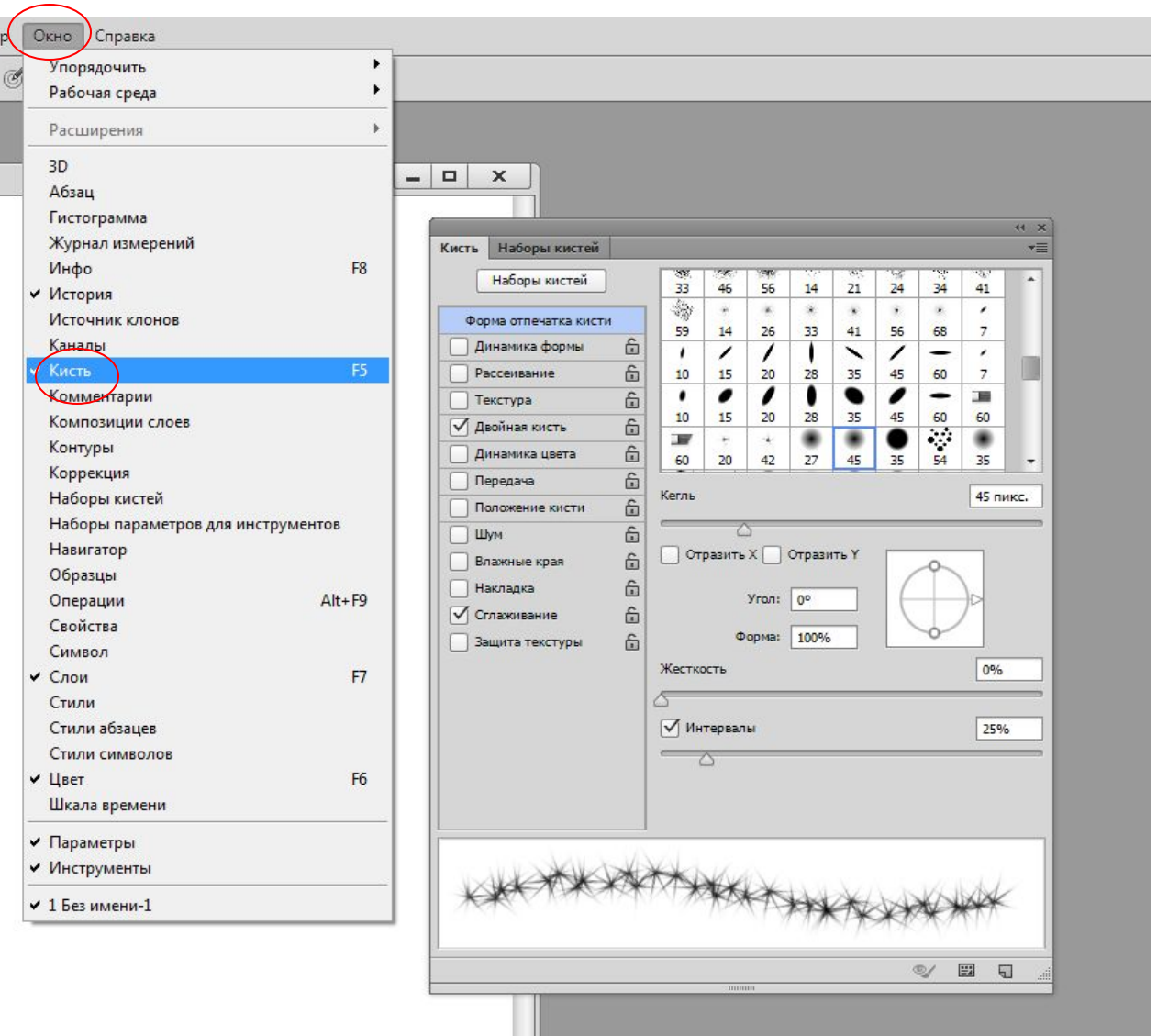

### Как установить дополнительные кисти

- Скопировать файлы с раширением .abr в папку, в которой установлен Photoshop (C:\ Program files\ Adobe\ Adobe Photoshop\ **Presets\Brushes**
- Кисти добавятся при следующей загрузке фотошопа

# Обзор графических планшетов

### **Wacom Bamboo Pen**

Bamboo Pen превосходно подходит для ручного письма, быстрого создания рисунков и развития творчества у детей. С помощью установленного Corel Painter Essentials, вы легко сможете преобразовывать фотографии в картины.

Позволяет рисовать, корректировать, персонализировать ваши личные документы рукописными записями и зарисовками. Эргономичный стилус превосходно держится в руке, а текстура рабочей поверхности планшета создаёт ощущение работы на листе бумаги.

Bamboo Pen отлично интегрируется с вашим компьютером, будь то стационарный или переносной ПК.

Стоимость составляет порядка 3000 рублей.

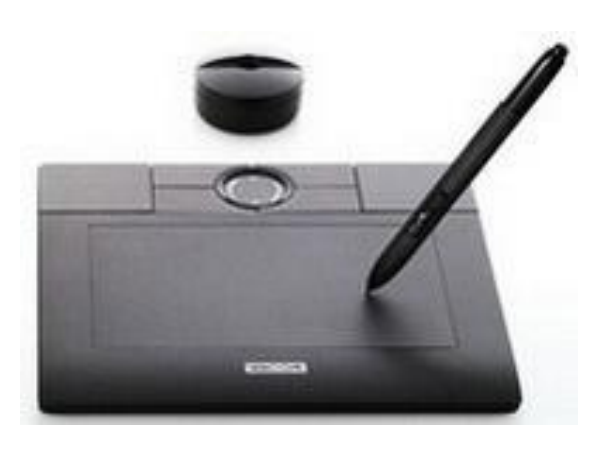

#### **Wacom Intuos4**

Особенностью данного graphics tablet является технология, которая позволяет распознавать 2048 уровней давления пера, что дает возможность динамично изменять множество параметров, таких как: прозрачность, размер кисти и многих других. При помощи настраиваемой системы ExpressKeys, можно создавать ярлыки для часто используемых программ. Режим Touch Ring ( управляемый пальцами ) поддерживает до четырёх функций поворот, увеличение, прокрутка и размер кисти.

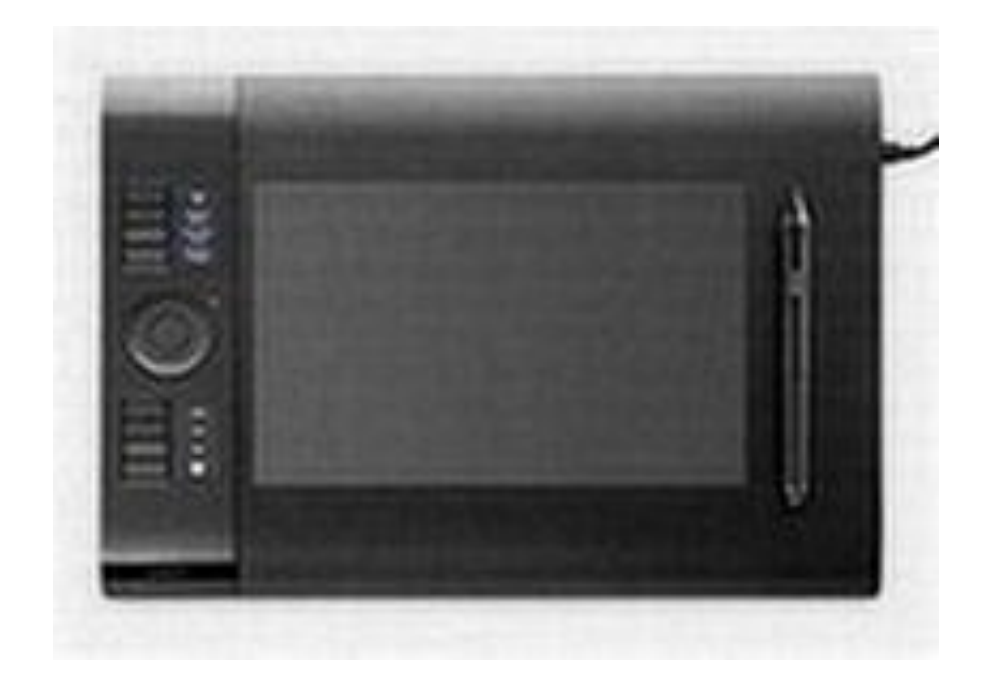

#### **Wacom Bamboo Fun**

Этот планшет для рисования, позволяет вам пользоваться прелестями как эргономичной ручки Wacom, так и мультитача. Стилус чувствителен к давлению, так что создание рисунков, картин, редактирование фотографий и написание текста от руки становится наиболее удобным и комфортным.

В остальном Bamboo Fun продолжает славные традиции Wacom: экспресс-ярлыки, подсоединение через USB.

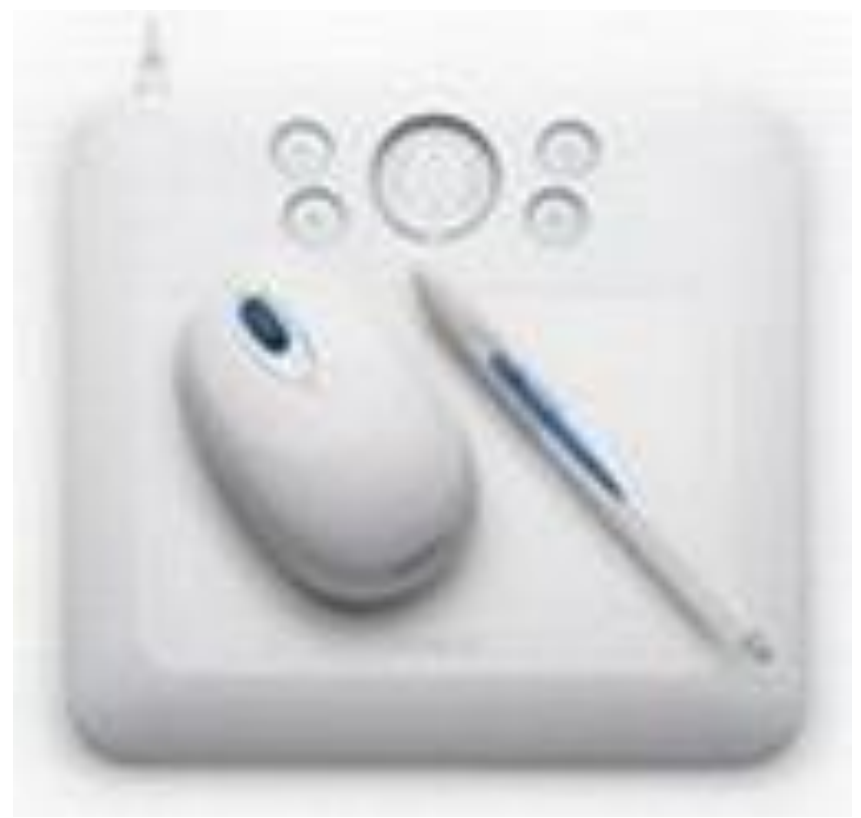

### **Genius MousePen 8x6-Inch Graphic Tablet**

Графический планшет Genius MousePen 8x6-Inch, представляет собой поверхность 8х6 дюймов, беспроводную ручку с чувствительностью 1024 типов давлений, а так же беспроводную трёхкнопочную мышку. Это новая модель, которая создана специально для рисования и письма от руки, создания скетчей, раскрашивания или редактирования изображений.

Цена составляет от 50\$

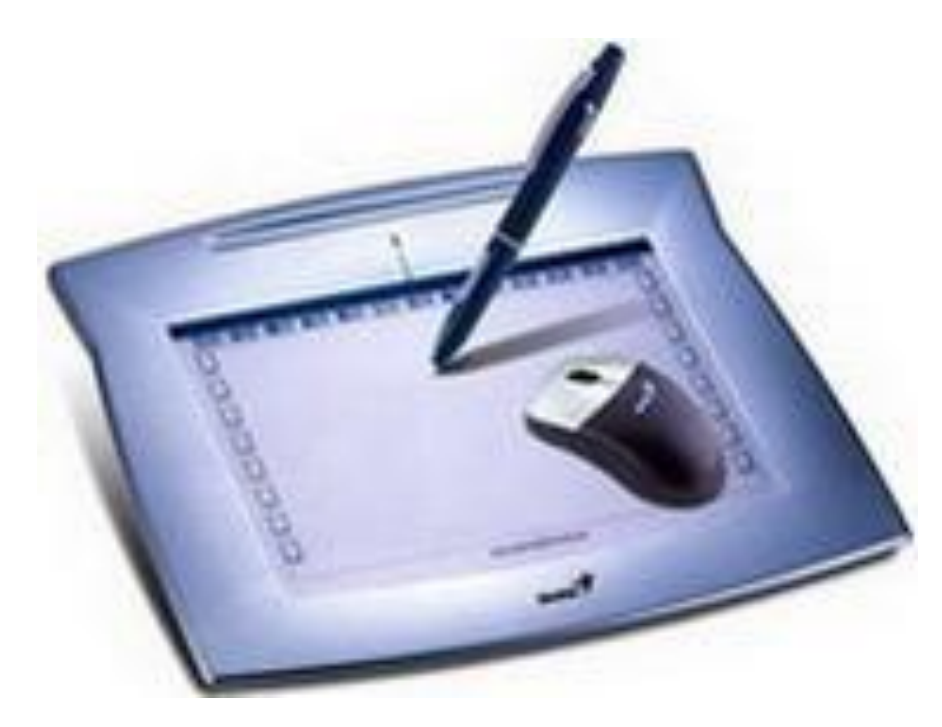

### **Wacom CINTIQ 21UX - графический монитор с цифровой ручкой**

Уникальный графический монитор - работайте прямо на экране! Новая технология Wacom позволяет фотографам, дизайнерам и другим творческим личностям работать прямо на поверхности большого формата: 21.3 дюймового LCD-экрана. 2048 уровней давления позволяют вам полностью контролировать такие параметры, как толщина линии и её прозрачность, а новый Tip Sensor распознаёт даже очень слабые нажатия. 16 кнопок быстрого доступа обеспечивают быстрый вывод клавиатуры и других запрограммированных функций.

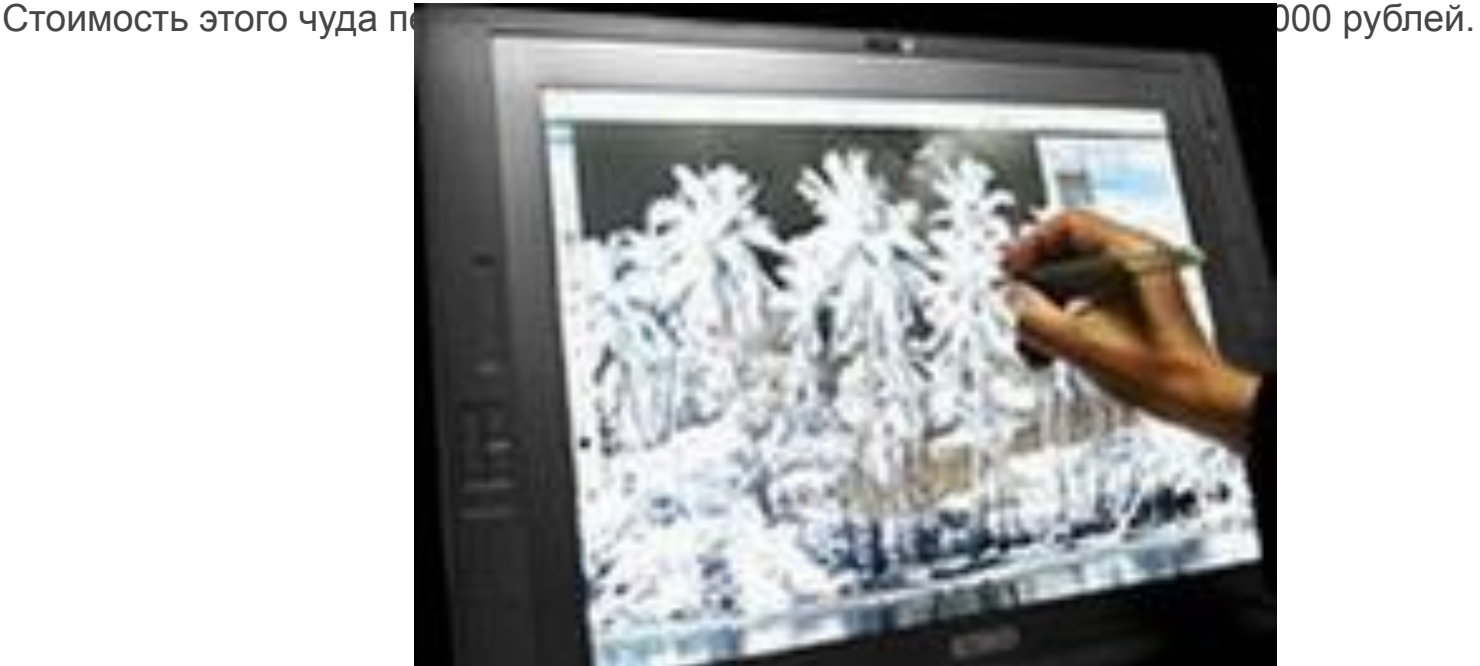

#### **VisTablet 12-Inch Tablet**

Данный планшет просто идеален для художников, фотографов, студентов и тех, кому необходимо ручное написание на цифровых документах. С ним вы можете пользоваться Интернетом, рисовать, красить, писать, выделять части текста и профессионально или любительски редактировать фотографии. 1024 уровня давления прекрасно справляются с поставленной задачей, распознавая любое прикосновение к поверхности. Рабочая поверхность 12,1 дюйм. Полная совместимость с Mac и Windows.

Цена этого графического планшета от 100\$, но купить его пока можно только через www.amazon.com.

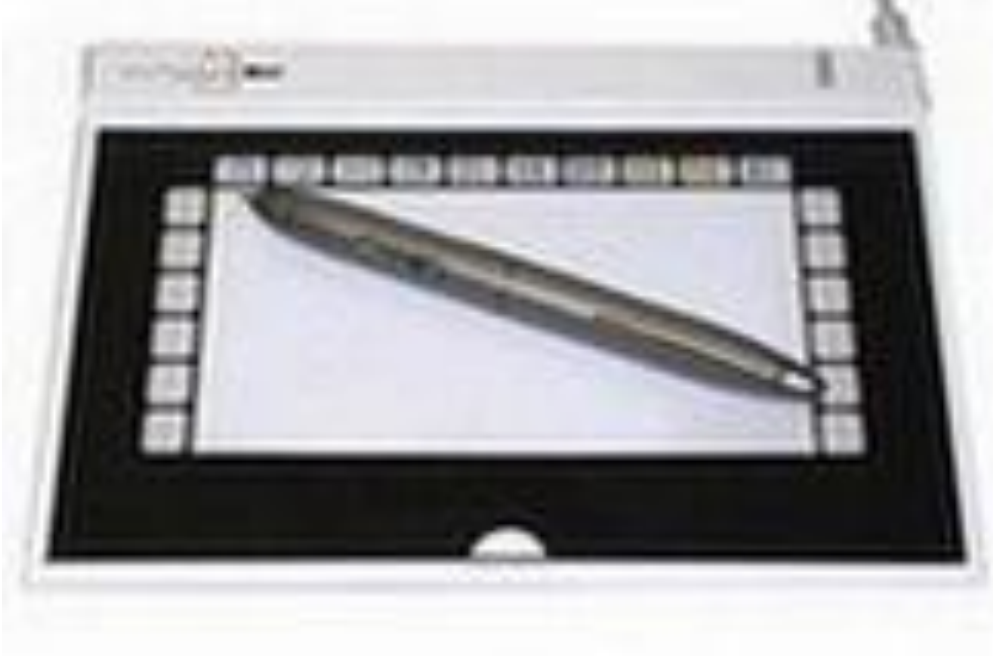

### Задание 1

• Используйте различные виды и настройки кистей при рисовании пейзажа или натюрморта

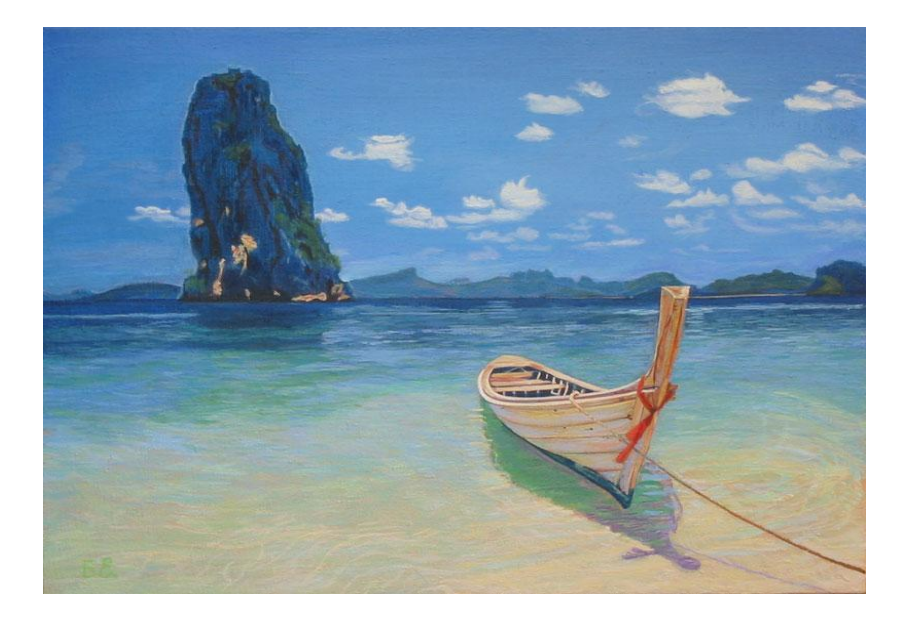

### Задание 2

• Создайте собственные кисти, используйте их для создания фона, текстуры

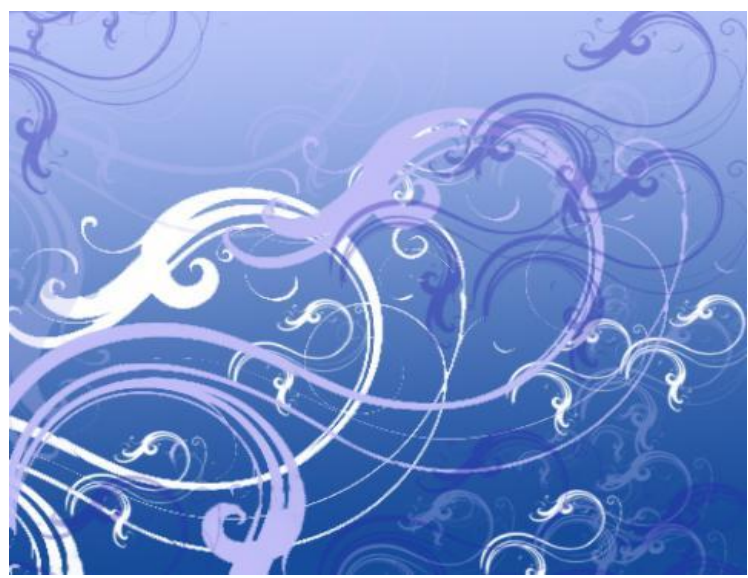

### Задание 3

• Нарисуйте изображение используя различные виды кистей в Adobe Photosop

### Урок «Рисование болгарского перца»

• открываем новый файл и создаем в нем два слоя, первый зальем белым цветом, а на втором, прозрачном, мы будем рисовать, используя твердую кисть, и подбирать цветовую палитру.

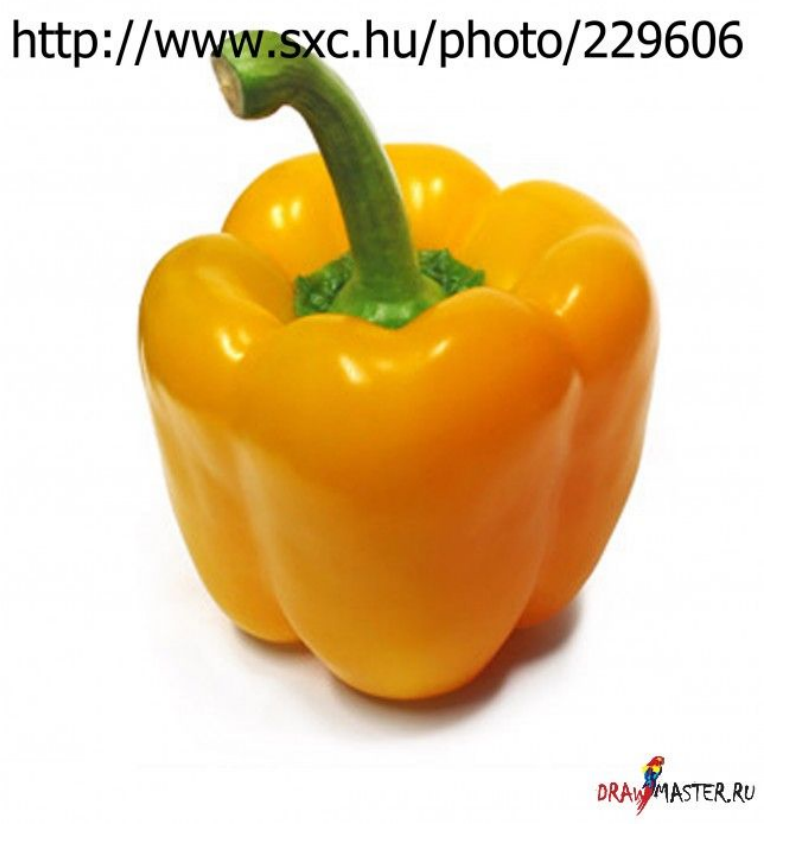

• Теперь давайте зальем базовые цвета на нашем заднем фоне (если хотите, создайте новый прозрачный слой над

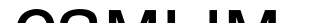

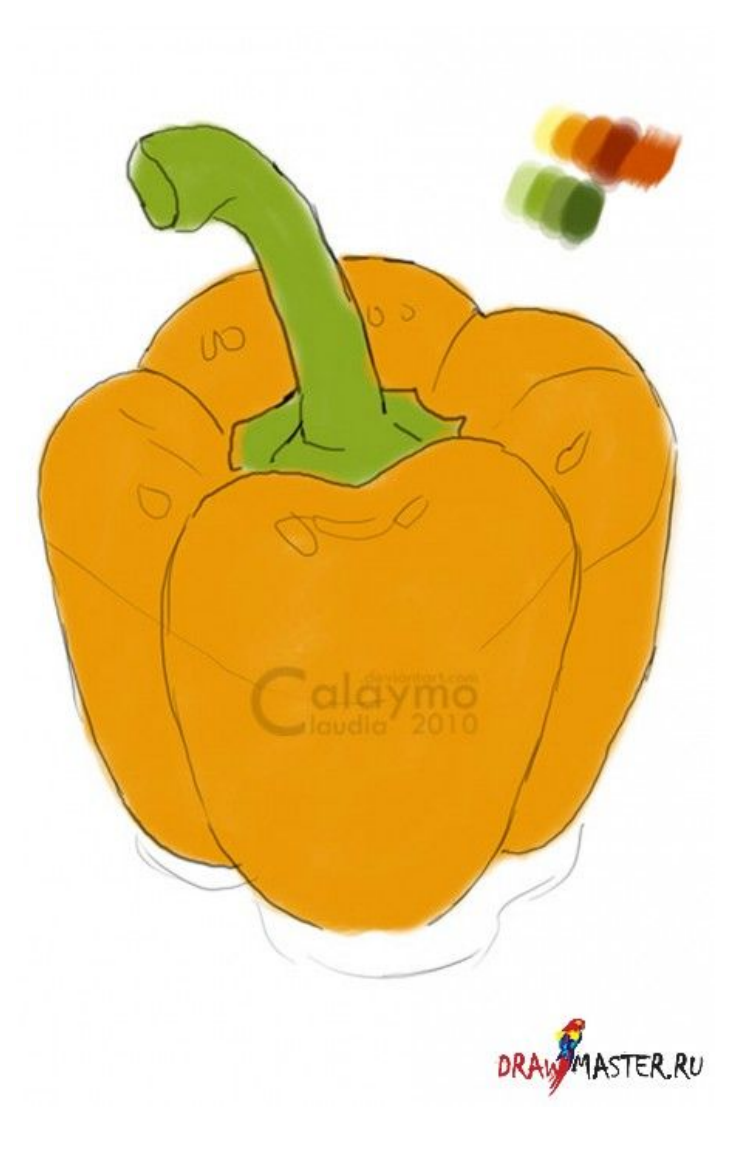

• Берем Меловую кисть (Chalk brush).

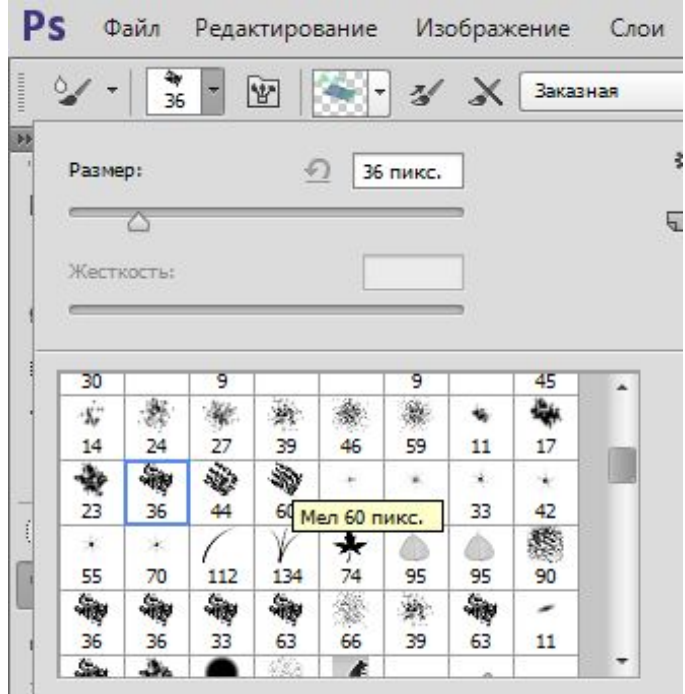

Настройки кисти при работе с Мышью:

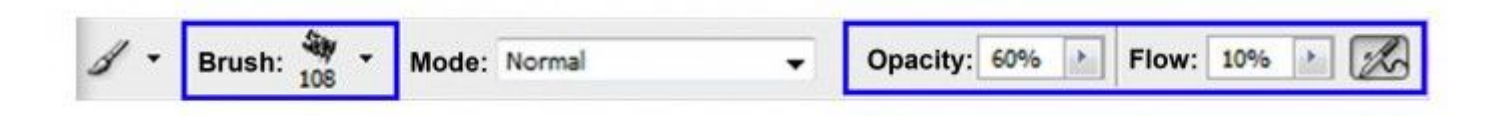

• Давайте добавим первые объемы, свет и тени (не забывайте об отражении с поверхности плоскости).

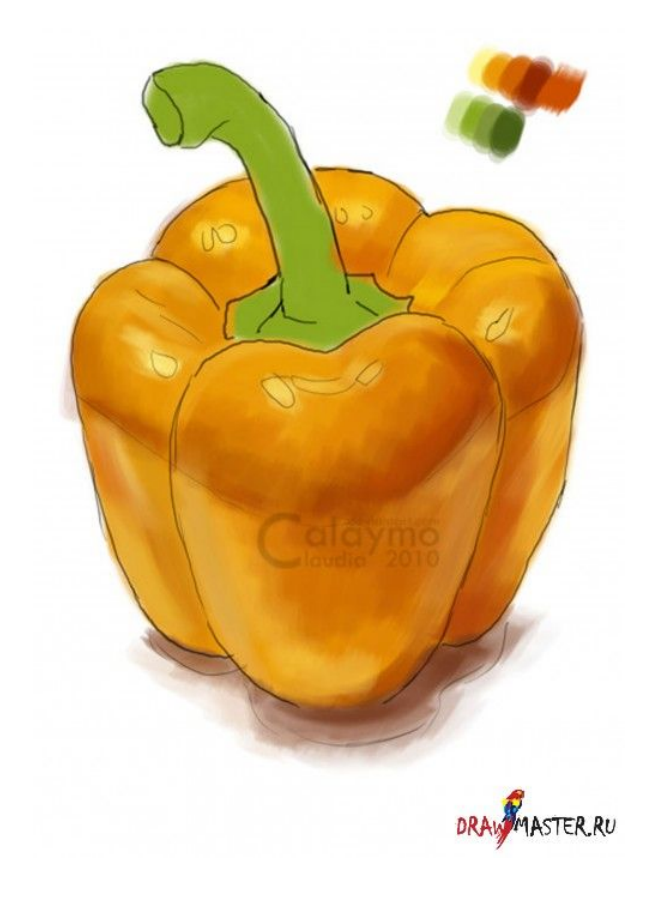

С помощью мыши: работаем кистью размером 53 пиксела и Непрозрачностью (Opacity) 30%.

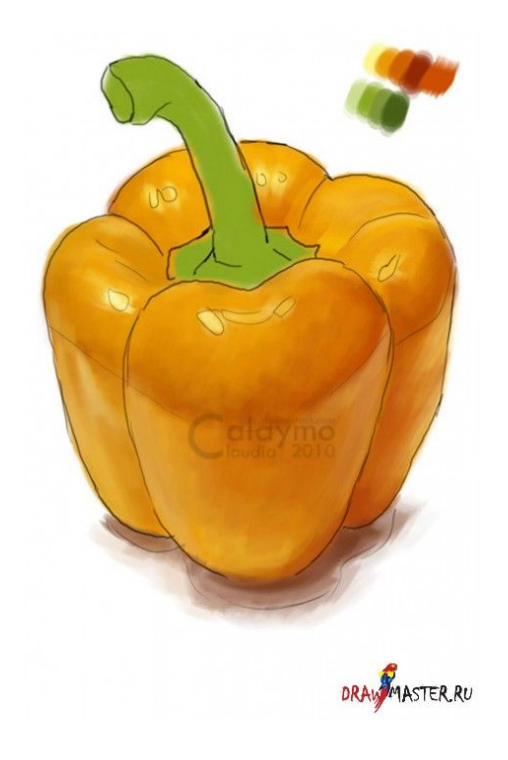

• С помощью мыши: круглая кисть размером 100% с Твердостью (Hardness) 0%, Непрозрачностью (Opacity) 9%. Можно скрыть слой с контурами

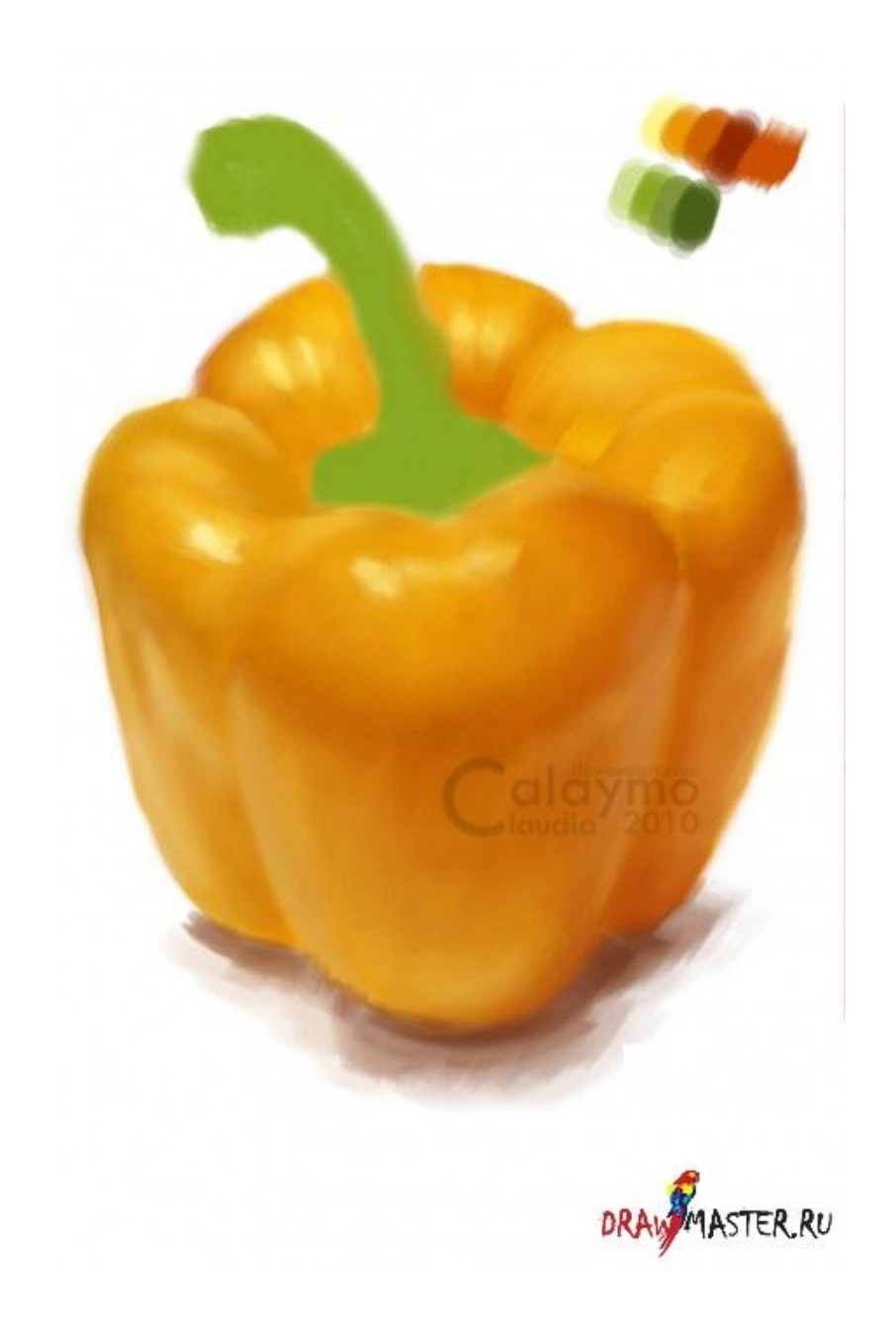

• берем Меловую кисть (Chalk brush) размером 9-15 пикселей, с Непрозрачнос тью (Opacity) 80%, аэрограф отключен и выполняем финальные штрихи в

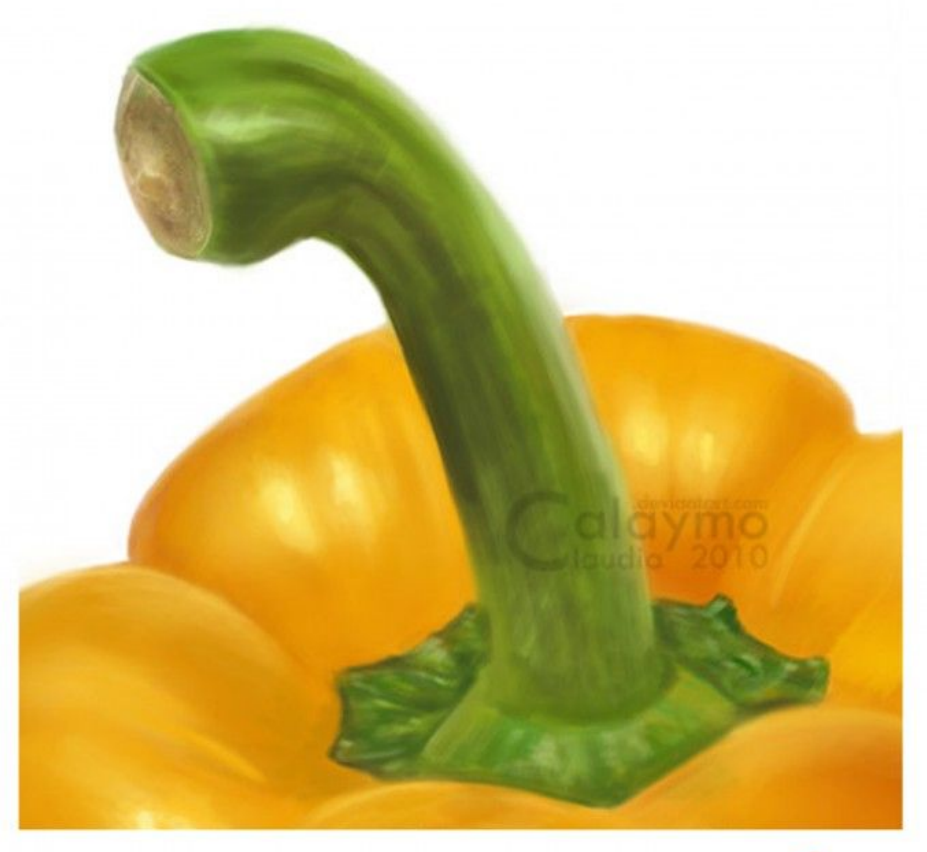

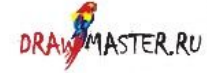

 $\overline{\phantom{a}}$ 

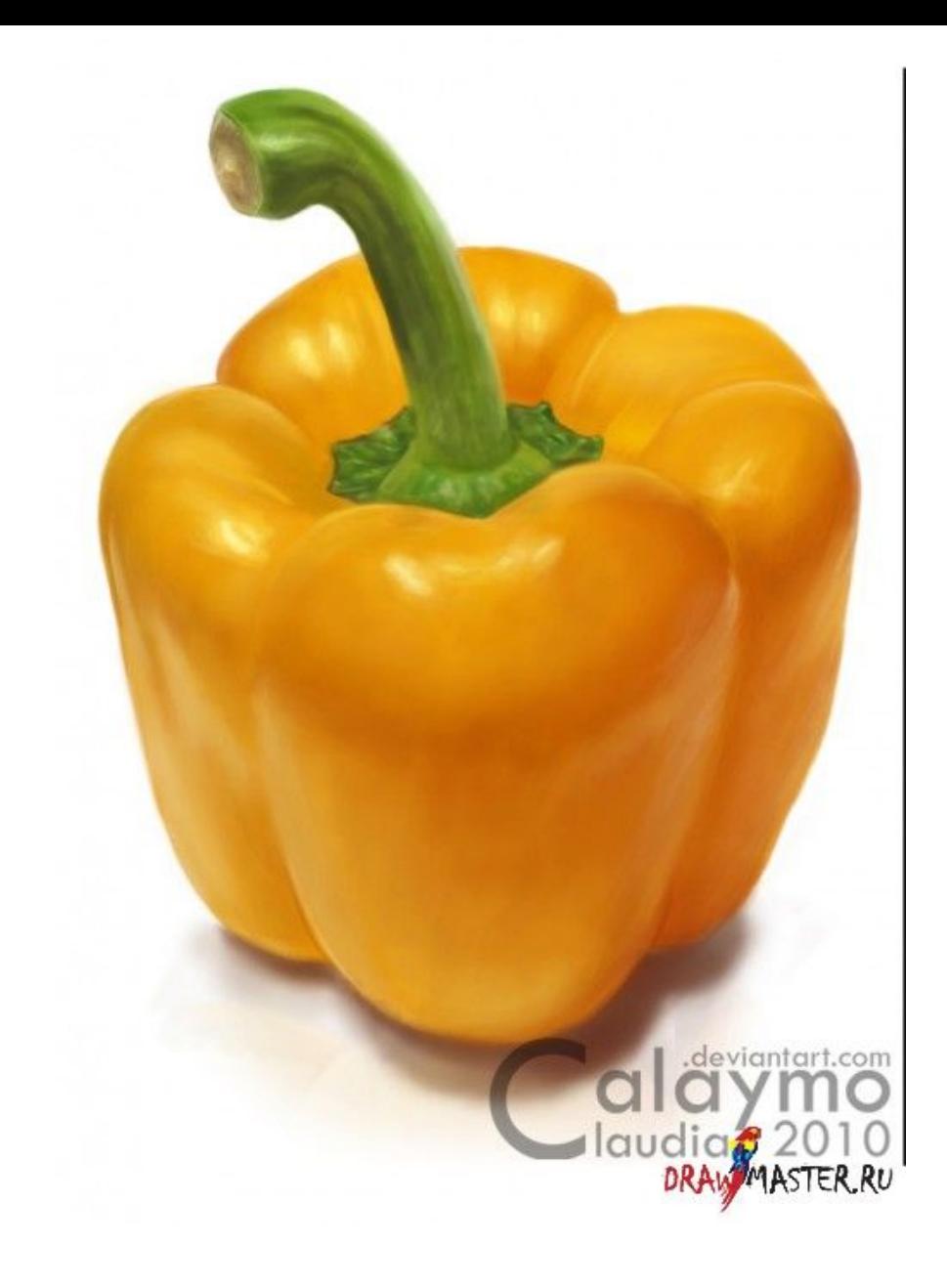